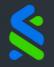

# SC Private Bank App User Guide

Aug 2022

Best Private Bank for Customer Experience

Best Digital Customer Experience in Private Banking

Awarded by **Digital CX Awards 2020** 

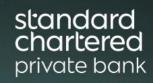

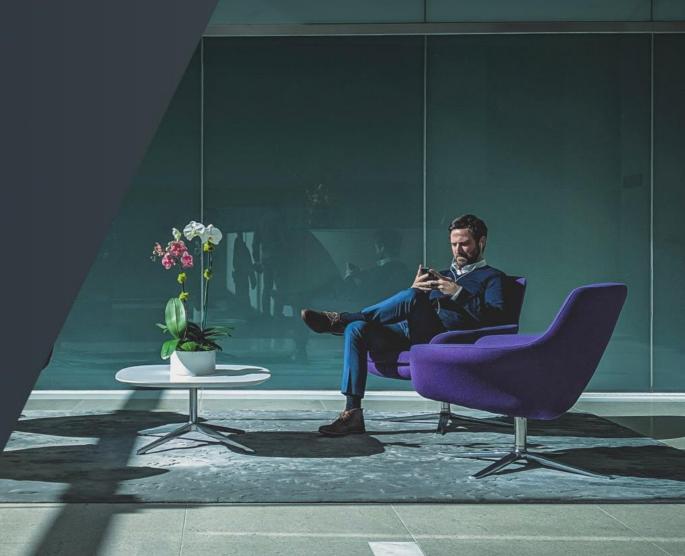

### Content

- i. Registration, Login and Manage Credentials
- ii. View & Manage Your Investment Portfolio
- iii. Communication Hub, Access & Subscribe to Market Insights
- iv. Send Messages and Files to Your Private Banker
- v. Manage Your Preferences

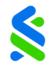

# Features & Benefits

The SC Private Bank App provides a simple and intuitive user interface for you to manage your **Global Investment Portfolio** 

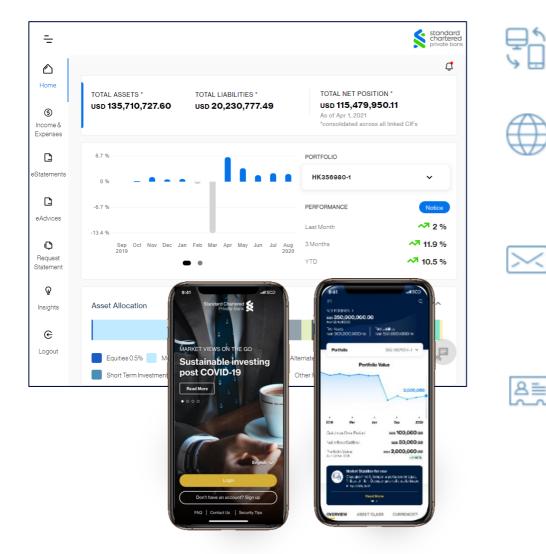

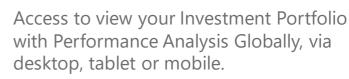

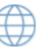

Read and Subscribe for our CIO's Investment Publications such as Global Market Outlook, Market Watch, House Views via our 'Market Insights'

| _ | _ | _ | _ | - |
|---|---|---|---|---|
|   |   |   |   |   |
| ~ |   |   |   | 1 |
|   | ~ | _ | ~ |   |
| 1 |   | ~ |   | ~ |
| - |   |   |   |   |
| _ |   |   |   |   |

Access the in-app messaging tool which gives you a secured space of communication with your Private Banker to discuss trade ideas and your investment needs

| ~ | _ |
|---|---|
| В | = |
| ~ | ~ |

Manage your preferences online. You may change your password, add or delete accounts and opt-in for electronic Statements and Advices.

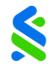

The information you provide for registration will be verified against your profile held with us. **Speak with your Private Banker to ensure your contact details are updated before you register.** 

| Online Guide   Terms of Use   Security Tips   Fighting Fraud   Contact Us                                                                                                    | standard<br>chartered<br>private bank                                                       |
|----------------------------------------------------------------------------------------------------|---------------------------------------------------------------------------------------------|
|                                                                                                    | Engist                                                                                      |
| MARKETINSIGHTS                                                                                                    | Welcome to Standard Chartered<br>Private Bank                                               |
| Looking for a catch-up                                                                                                    | Login   Sign Up 2                                                                           |
| • Since May this year, "buy Asia" had been a profitable stance, with a turn in Chinese policy direction towards supporting growth underscoring strong outperformance of regional equity markets and, to a lesser extent, regional USD bonds. | Case Sensitive Username *                                                                   |
| • This outperformance has reversed in recent weeks; over the last three weeks, Asia ex-Japan equities have fallen 1.0%, while global equities rose 4.8%. Asian USD bonds similarly lagged global peers, albeit more modestly.                | Case Sensitive Password *                                                                   |
| Read more                                                                                                    | LOGIN Forgot Username                                                                       |
|                                                                                                    | Forgot Password                                                                             |
|                                                                                                    |                                                                                             |
| O Important Notice Protect your Personal Digital Keys; Beware of Fraudulent Links. Please be aware that there have been multiple reports of scammers, at times impersonating as staff                                                        | from the bank, targeting customers through emails, voice calls, and messag <u>Read More</u> |

1

You may select either English, Simplified Chinese or Traditional Chinese.

To register for SC Private Bank App, update your contact details before clicking **<u>Sign Up</u>** on the login screen.

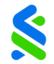

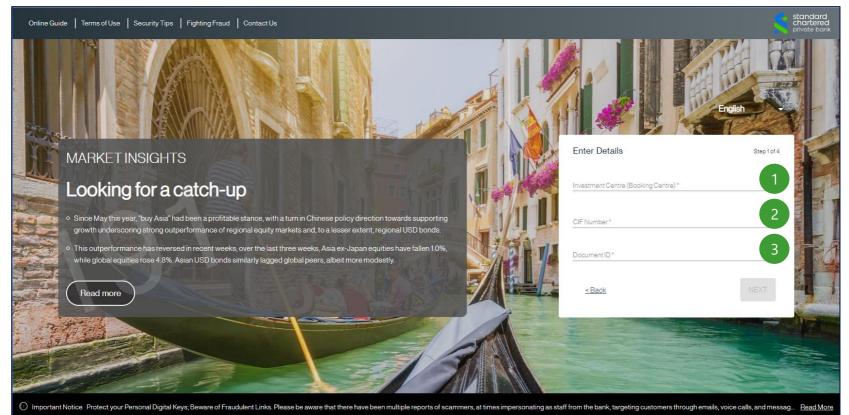

### Follow the steps as outlined below to register

- Your Investment Centre
- Your Portfolio (CIF) Number
- Your Document ID provided to the bank during onboarding

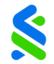

| Online Guide   Terms of Use   Security Tips   Fighting Fraud   Contact Us                                                                                                    |                                   | standard<br>chartered<br>private bank |
|----------------------------------------------------------------------------------------------------|-----------------------------------|---------------------------------------|
|                                                                                                    |                                   | jish                                  |
| MARKETINSIGHTS                                                                                                    | Enter Details                     | Step 2 oi 4                           |
| Looking for a catch-up                                                                                                    | Last Name *                       | 4                                     |
| <ul> <li>o Since May this year, 'buy Asia' had been a profitable stance, with a turn in Chinese policy direction towards supporting growth underscoring strong outperformance of regional equity markets and, to a lesser extent, regional USD bonds.</li> <li>o This outperformance has reversed in recent weeks; over the last three weeks, Asia ex-Japan equities have fallen 1.0%,</li> </ul> | Country of Birth *                | 5                                     |
| while global equities rose 4.8%. Asian USD bonds similarly lagged global peers, albeit more modestly.                                                                                                    | I accept the Terms and Conditions | 6                                     |
| Read more                                                                                                    | <u>&lt; Back</u>                  | NEXT                                  |
|                                                                                                    |                                   |                                       |
|                                                                                                    |                                   |                                       |

### Follow the steps as outlined below to register

Your Last Name

5

- Your Date of Birth
- Your Country of Birth

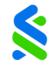

We accept the following types of document ID. If you are unsure of the document ID in our records please contact your Private Banker.

| •Passport                                   | •Voters ID                                                    |
|---------------------------------------------|---------------------------------------------------------------|
| •National ID Card                           | •Grant of Probate                                             |
| <ul> <li>Resident ID Card</li> </ul>        | <ul> <li>Armed Forces IS Card</li> </ul>                      |
| •Work Permit                                | •EU National Health ID                                        |
| •Driver's License                           | <ul> <li>Taiwan Mainland Travel Permit</li> </ul>             |
| •US Green Card                              | <ul> <li>Hong Kong / Macau valid Exit-Entry Permit</li> </ul> |
| <ul> <li>US Social Security Card</li> </ul> | <ul> <li>Permanent Account Number (PAN) Card</li> </ul>       |

•Note that we do not accept Aadhaar card number for registration

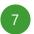

Please read the Terms and Conditions before you accept them.

The information you provide for registration will be verified against the data we hold in your bank records. Please ensure that we have your updated data on file.

If we are unable to match the information provided during registration to the data in our bank records, you will be notified and requested to contact your Private Banker.

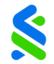

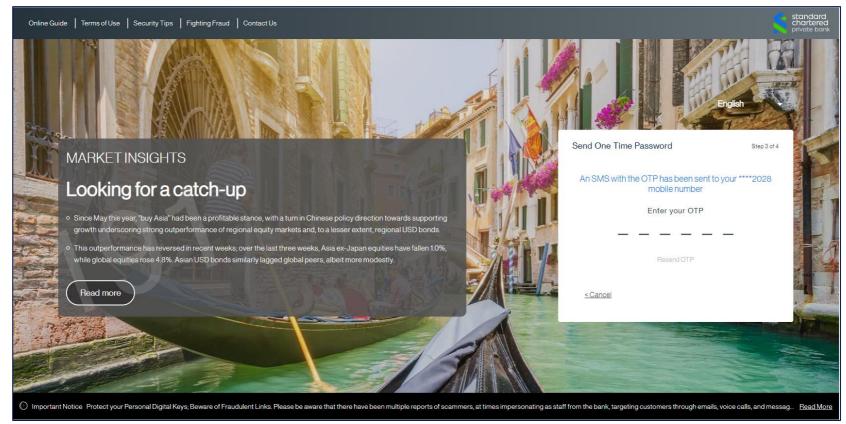

A 6 digit one-time-password (OTP) will be sent to your registered mobile number. If you are using a different mobile number, please contact your Private Banker

If you do not receive an OTP, click 'Resend OTP' or contact your Private Banker

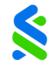

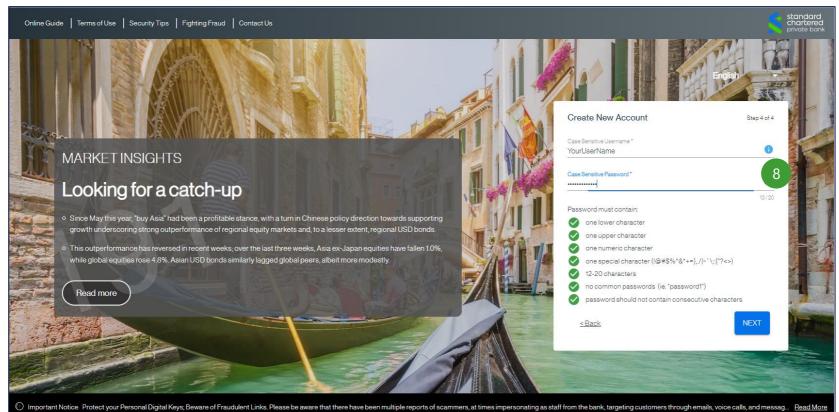

- 8 Create a unique Username and Password using alphanumeric characters
  - Please do not share your Username or Password with anyone
  - If you forget your Username or Password, you will be required to repeat the registration process and create a new Username and Password

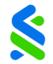

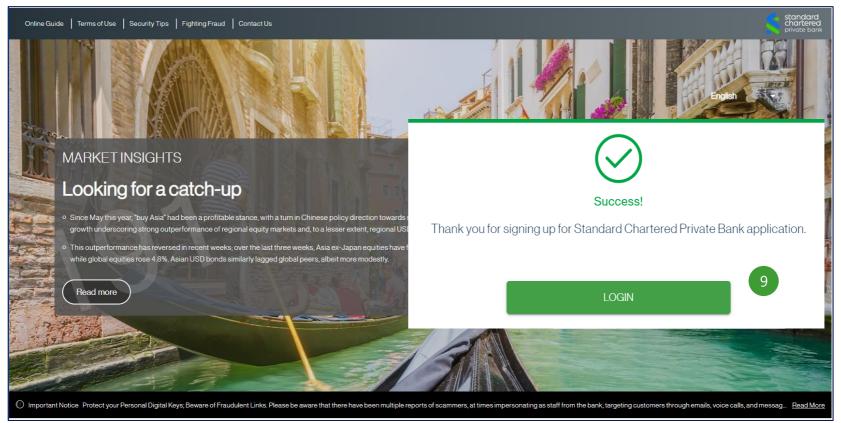

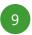

Registration is now complete. Click on the <u>Login</u> button and enter the newly created Username and Password to access SC Private Bank App.

• Upon login you will be view your consolidated Private Banking accounts globally. Transaction history will only be available on the next working day.

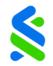

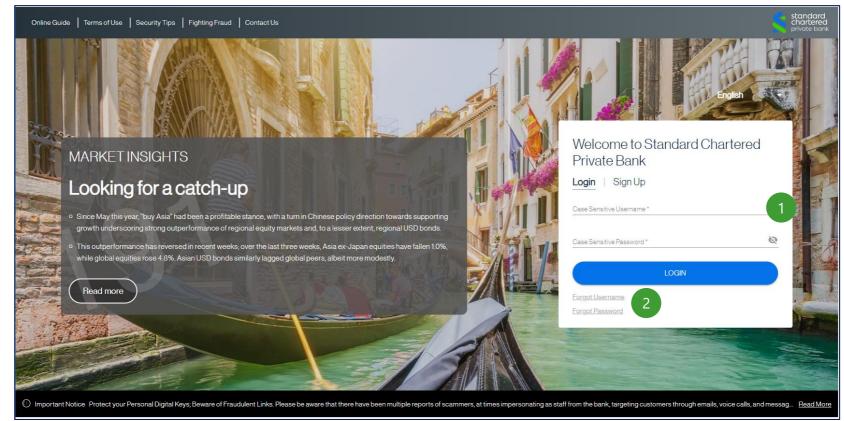

Login to SC Private Bank App with a valid Username / Password.

2 If you have forgotten your username, select <u>'Forget Username</u>' to reset your login credentials If you have forgotten your password, select <u>'Forgot Password</u>' and follow the steps as indicated.

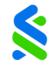

### Touch ID or Face ID Registration

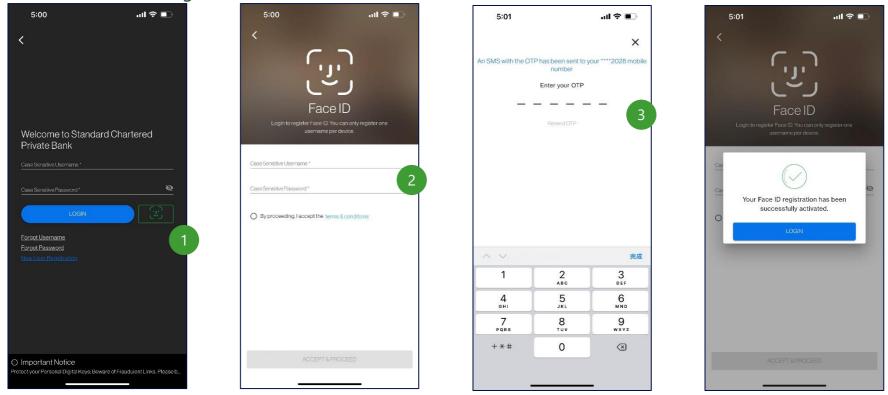

- 1 Tap on the icon in the SC Private Bank App login screen.
- 2 Activate Touch/Face ID login service by logging in with your username and password.
- 3 Enter the One Time Password sent to your mobile number.

Upon successfully activation, an email notification will be sent to your registered external email address

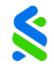

### Touch ID or Face ID Registration

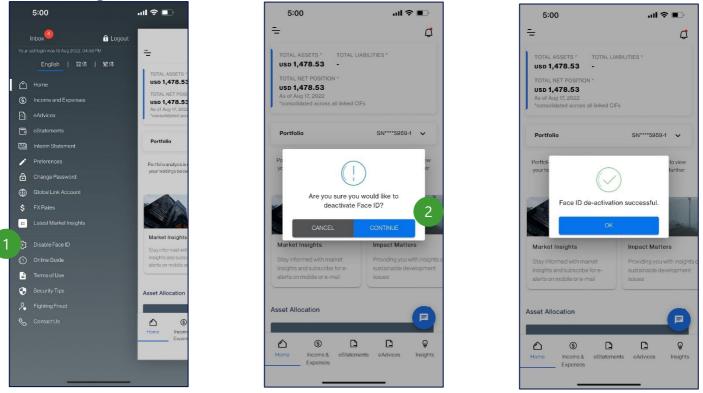

- 1 Go to the side navigation bar and selected 'De-activate Face/Touch ID"
- 2 Click on "Continue" to confirm on the de-activation

Upon successful de-activation, an email notification will be sent to your registered external email address

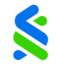

### Change Password

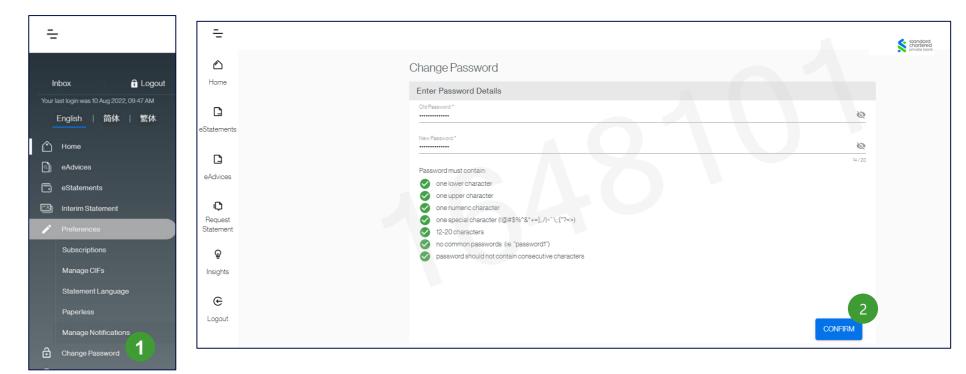

This feature can be found within the menu

2 Once you have completed your update, click **Confirm** 

• Your new password should not be the same as previous passwords used in SC Private Bank App.

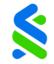

### Change Password

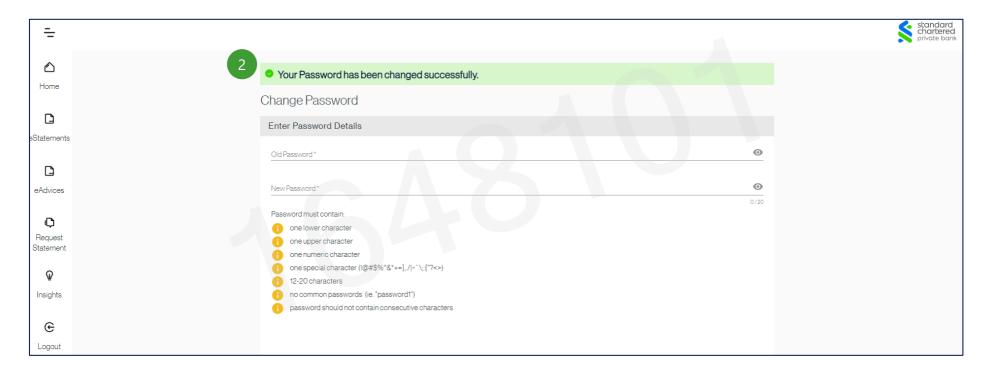

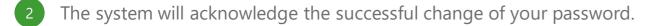

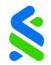

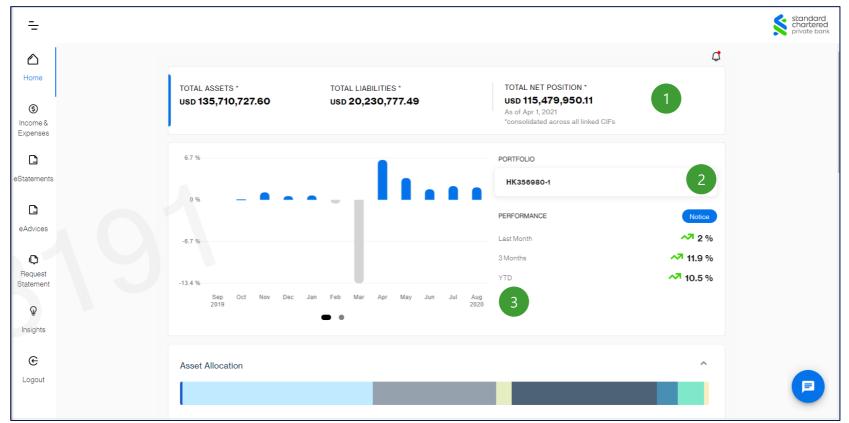

- 1 Your Total Net Position across your holdings
- <sup>2</sup> Portfolio Selector Switch between multiple portfolios across your Private Banking accounts
- <sup>3</sup> Portfolio Performance Analysis View an indication of your portfolio's health at a glance

Account balances reflected are as of the close of business on the previous day.

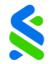

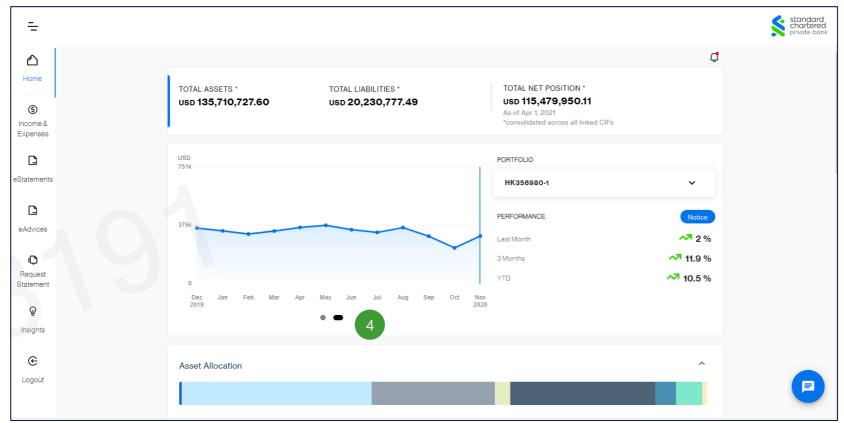

Swipe Right to view Your Historical Net Positions across your portfolios

Account balances reflected are as of the close of business on the previous day.

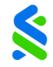

| Equities                                                      | Mutual Funds                                                   | subscribe for e-alerts on mobile or e-ma                   |
|---------------------------------------------------------------|----------------------------------------------------------------|------------------------------------------------------------|
| Market Value Unrealised P&L<br>\$281,070 <sup>49</sup> USD    | Market Value Unrealised P&L<br>\$22,572,917. <sup>92</sup> USD | Subscribe                                                  |
| Bonds                                                         | Alternate Investments                                          | Impact Matters<br>Providing you with insights on sustainab |
| Market Value Unrealised P&L<br>\$14,597,623 <sup>38</sup> USD | Market Value Unrealised P&L<br>\$1,852,562 <sup>14</sup> USD   | development issues                                         |
| Cash Accounts                                                 | Short Term Investments                                         | Readmore                                                   |
| Available Balance<br>\$17,160,391 <sup>15</sup> USD           | Market Value<br>\$2,525,714 <sup>13</sup> USD                  |                                                            |
| Portfolio Investments                                         | OtherInvestments                                               |                                                            |
| Market Value<br>\$ 3,085,811 <sup>91</sup> USD                | Market Value<br>\$576,332 <sup>40</sup> USD                    |                                                            |
| tal Liabilities - \$12,273,258 <sup>.30</sup> USD             |                                                                |                                                            |
| Loans                                                         | Letter of Credit and Guarantees                                |                                                            |
| Market Value                                                  | Market Value                                                   |                                                            |

Displays total assets and liabilities held in portfolios you have registered on SC Private Bank App. Investment categories are listed with corresponding balance in your reference currency (USD etc.)

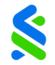

| Asset Allocation 6                                                                          | ^ |
|---------------------------------------------------------------------------------------------|---|
|                                                                                             |   |
| Equities 0.5% Mutual Funds 36.0% Bonds 23.3% Alternate Investments 3.0% Cash Accounts 27.4% |   |
| Short Term Investments 4.0% Portfolio Investments 4.9% Other Investments 0.9%               |   |

<sup>6</sup> Represents total holdings across your selected portfolio CIF by investment category.

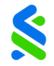

### Investment Category Details: Cash Accounts

| Asset Allocation                                                    | You are in Dashboard > CIF SN6662 | 25 > Cash Accounts |                    |                               |          | Account Balanc<br><b>\$20,052.<sup>83</sup> USE</b><br>As of Nov 4, 20 |
|---------------------------------------------------------------------|-----------------------------------|--------------------|--------------------|-------------------------------|----------|------------------------------------------------------------------------|
| Cash Accounts 1.25% Bonds 12.88% Equities 82.66% Mutual Funds 3.21% | Accounts                          | Account Number     | Reference Currency | Balance in Reference Currency | Currency | Available Balance                                                      |
|                                                                     | DEMAND IB ACCOUNT 2               | 6129996200         | USD                | (33,497 <sup>,80</sup> )      | USD      | (33,497 <sup>,80</sup> )                                               |
| ssets                                                               | SAVINGS ACCT ACCOUNT              | 6203837101         | USD                | 0.00                          | SGD      | 0.00                                                                   |
| Cash Accounts                                                       | DEMAND IB ACCOUNT                 | 6500162206         | USD                | 109 <sup>-44</sup>            | GBP      | 89.83                                                                  |
| Available Balance                                                   | DEMAND IB ACCOUNT                 | 6500721205         | USD                | (24,024 <sup>14</sup> )       | EUR      | (21,920 <sup>-83</sup> )                                               |
| \$20,052 <sup>83</sup> USD                                          | DEMAND IB ACCOUNT                 | 6500760608         | USD                | 77,115 <sup>48</sup>          | JPY      | 8,095,363.00                                                           |
| Equities                                                            | DEMAND IB ACCOUNT                 | 6500977106         | USD                | 139 <sup>98</sup>             | CHF      | 138 <sup>.45</sup>                                                     |
| ·<br>Market Value                                                   | SAVINGS ACCT ACCOUNT              | 6503837000         | USD                | 0.00                          | USD      | 0.00                                                                   |
| 51,321,092 <sup>71</sup> USD                                        | DEMAND IB ACCOUNT                 | 6505116401         | USD                | 233.06                        | AUD      | 306 <sup>14</sup>                                                      |
|                                                                     | Items Per Page 20 💌               |                    |                    |                               |          | 1-8 of 8  < < > >                                                      |

Scroll down and click on investment category to display sub-accounts or investment holdings.

Click on each sub-account or investment holding for further details.

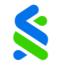

### Investment Category Details: Cash Accounts

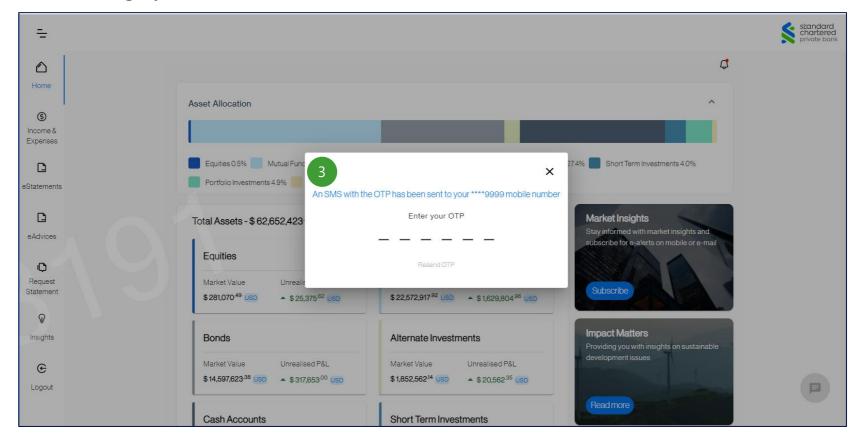

Enter a One Time Password (OTP) where required to view account details.

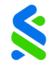

### Investment Category Details: Cash Accounts

|             | CIF SN66625 > Cash Accounts > DEMAND IB ACcounts > DEMAND IB ACcounts in the second second | CCOUNT-6500760608           | 4 Downlo                  | Account Balance<br>¥8,095,363. <sup>00</sup> JPY<br>As of Nov 4, 2016<br>ead as PDF / <u>CSV</u>   <u>Refine Search</u> |
|-------------|----------------------------------------------------------------------------------------------------|-----------------------------|---------------------------|----------------------------------------------------------------------------------------------------|
|             |                                                                                                    |                             |                           |                                                                                                    |
| Date        | Transaction Details                                                                                                    | Credit or Debit             | Balance                   | Currency                                                                                                    |
| 16 Oct 2013 | PAYMENT OF LOAN PRINCIPAL                                                                                                    | (16,606,454 <sup>00</sup> ) | 68,630 <sup>.00</sup>     | JPY                                                                                                    |
| 6 Oct 2013  | LOAN INTEREST                                                                                                    | (16,154 <sup>00</sup> )     | 16,675,084 <sup>.00</sup> | JPY                                                                                                    |
| 16 Oct 2013 | LOAN DRAWDOWN                                                                                                    | 16,622,608 <sup>.00</sup>   | 16,691,238 <sup>00</sup>  | JPY                                                                                                    |
| 12 Sep 2013 | PAYMENT OF LOAN PRINCIPAL                                                                                                    | (16,591,738 <sup>00</sup> ) | 68,630 <sup>.00</sup>     | JPY                                                                                                    |
| 12 Sep 2013 | LOAN INTEREST                                                                                                    | (14,716 <sup>00</sup> )     | 16,660,368 <sup>.00</sup> | JPY                                                                                                    |
| 12 Sen 2013 |                                                                                                    | 16.606.454. <sup>00</sup>   | 16.675.084 <sup>.00</sup> | .IPY                                                                                                    |

- 4 Download transaction data in PDF or CSV format.
- Search transaction period by "Recent Days" or "Date Range" options
- Detailed list of transactions for specified period.

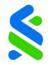

Investment Category Details: Applicable for Short Term Investments, Bonds, Equities, Mutual Funds, Portfolio Investments, Alternative Investments, Other Investments, Liabilities

| You | are in <mark>Das</mark> h                | iboard > Sl   | N22018-1 > Bo                                   | nds                                                      |                                                           |                                                               | Valuation<br><b>\$ 3,105,859<sup>.43</sup></b><br>As of Jan 2, 20 |   |
|-----|------------------------------------------|---------------|-------------------------------------------------|----------------------------------------------------------|-----------------------------------------------------------|---------------------------------------------------------------|-------------------------------------------------------------------|---|
|     | NWD FINAN                                | ICE (BVI) LTD | 5.75 % 05 OCT 2                                 | 016- 1                                                   |                                                           |                                                               | ,                                                                 | ^ |
|     | Quantity<br>200,000 <sup>.00</sup>       |               | Market Valuation<br>\$174,952 <sup>00</sup> USD | -                                                        | Reference Currency Valuation \$174,952 <sup>.00</sup> USD | Accrued Interest Period<br>Interest 05 OCT 2018 - 04 FEB 2019 |                                                                   |   |
|     | Accrued Inte<br>\$3,769 <sup>.44</sup> U |               | -                                               | ed Interest in Reference Cu<br><b>9<sup>44</sup> USD</b> | irrency                                                   |                                                               |                                                                   |   |

1

Investment details displayed include:

- Description, Quantity or Balances
- Market price & Average Purchase Price.
- Market Valuation & Reference Currency Valuation

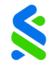

#### Investment and Interest Income & Expenses

| Portfolio                       | SG-987654 🗸                          | Portfolio                    | ise                              | Income & Exper                                     |         |
|---------------------------------|--------------------------------------|------------------------------|----------------------------------|----------------------------------------------------|---------|
| <b>1M</b> 3M 6                  |                                      |                              |                                  |                                                    | Home    |
| 15 March 2021                   | V                                    |                              |                                  | 1M 3M 6M YTD                                       |         |
| Interest on De                  | Updated as of 20 March 2021          |                              |                                  | 15 March 2021                                      |         |
| Account<br>AC6506311309         | \$1,024,567.89                       |                              | count                            | Interest on Demand Ac                              | &<br>ie |
| Interest Amount                 |                                      |                              |                                  | AC6506311309                                       |         |
| \$1,234.00 USD                  |                                      |                              | Payment Date<br>01 Sep 2019      | Interest Amount<br>\$2,182.85 USD                  | nts     |
| Interest from I<br>MM1717300014 |                                      |                              | 013ep 2019                       | \$2,102.85 <u>050</u>                              | 5       |
| Interest Period F               | \$1,567.89 USD                       |                              |                                  | Interest from Deposits                             | се      |
| 16 March 2020                   |                                      |                              |                                  | MM1717300014                                       |         |
| \$1,234.00 USD                  | Principal Amount                     | Interest Amount              | Interest Period To               | Interest Period From                               | ts      |
| Interest Amount                 | \$2,182.85 USD                       | \$2,182.85 USD               | 15 March 2021                    | 16 March 2020                                      | s       |
| \$1,234.00 USD                  |                                      |                              |                                  | Interest Amount<br>\$2,182.85                      |         |
| Income from S                   |                                      |                              |                                  |                                                    | out     |
| Quarterly Coupo                 | \$1,567.89 USD ~                     | met                          | s - For Dividend dolor sit a     | Income from Securities<br>Quarterly Coupon Lorem I |         |
| ISIN                            |                                      |                              | psum dolor                       | Guarteny Coupon Lorenn                             |         |
| 12345678910<br>Gross Dividend   | Withholding Tax Amount<br>\$2,182.85 | Gross Dividend<br>\$2,182.85 | Reference Number<br>ABC123DEF456 | ISIN<br>12345678910                                |         |
| \$1,234.00 USD                  |                                      |                              |                                  | Payment Date                                       |         |
| Net Dividend<br>\$1,234.00 USD  |                                      |                              |                                  | 15 March 2021                                      |         |
| Reinvested Inc                  | \$1,567.89 USD                       |                              |                                  | Reinvested Income                                  |         |
| WRAP BGF EUF                    | ~                                    |                              | lpsum dolor                      | WRAP BGF EURO Lorem                                |         |
| ISIN<br>12345678910             | Withholding Tax Amount               | Gross Dividend               | Reference Number                 | ISIN                                               |         |
| Gross Dividend                  | \$2,182.85 USD                       | \$2,182.85 USD               | ABC123DEF456                     | 12345678910                                        |         |
| \$1,234.00 USD                  |                                      |                              | Payment Date<br>15 March 2021    | Set Dividend                                       |         |

|                                                |                                          | 7                             |                                              |
|------------------------------------------------|------------------------------------------|-------------------------------|----------------------------------------------|
| INCOME                                         | SCDESIGN<br>& EXPENSE                    |                               | 4:12 § © SCDESIGI                            |
| <b>b</b>                                       | SG-987654 🗸                              | View your<br>Investment       | SELECT ONE OR MORE OPTIONS RES<br>Categories |
| 6M Y1                                          | то 🍸                                     | Income<br>across SG           | Interest from Demand Accounts                |
| 21                                             | Updated as of 20 March 2021              | and HK                        | Interest from Deposits                       |
| n Demand                                       | \$1,024,567.89 usp ^                     | portfolios in                 | Interest Paid from Loans                     |
| nount                                          | Payment Date                             | various time<br>periods       | Income from Securities                       |
| USD                                            | 15 March 2021                            | penous                        | Reinvested Income                            |
| rom Deposits<br>0014                           | \$1,567.89 uso                           |                               | Currencies                                   |
| riod From                                      | Interest Period To<br>15 March 2021      |                               | V AUD                                        |
| nount                                          | Principal Amount<br>\$1,234.00 USD       |                               | CAD                                          |
| nount                                          | \$1,234.00 050                           |                               | CHF                                          |
| USD                                            |                                          | Investment                    | EUR                                          |
| rom Securitie<br>dend Distribu<br>Coupon Lorem | L                                        | Income                        | GBP                                          |
| oupon corem                                    | Reference Number                         | details which                 | НКД                                          |
| 910                                            | ABC123DEF456                             | includes                      | JPY                                          |
| usp<br>Usp                                     | Withholding Tax Amount<br>\$1,234.00     | gross and net                 | NZD                                          |
| usp                                            | Payment Date<br>15 March 2021            | dividend, less<br>withholding | SGD                                          |
| ed Income                                      | \$1,567.89 uso                           | tax amount                    | USD                                          |
| 910                                            | Reference Number<br>ABC123DEF456         | for applicable instruments    | CANCEL APPLY                                 |
| usp                                            | Withholding Tax Amount<br>\$1,234.00 usp |                               |                                              |
| usp                                            | Payment Date<br>15 March 2021            |                               |                                              |

Sort your investment income by categories

Sort your investment income by instrument currencies

Navigate to view your Investment and Dividend Income across portfolios in Singapore and Hong Kong

eAdvice

Insights

eStatements

⊘

Home

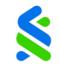

### Access Other Features with the Side Menu

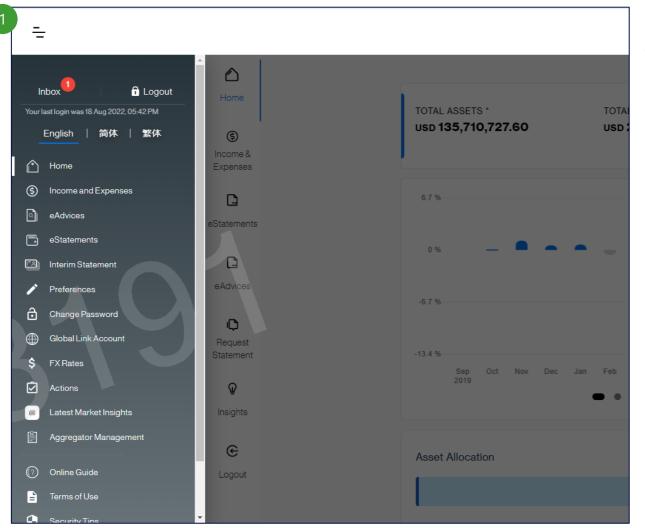

Top Features:

- Latest Market Insights: Access to Daily Market Watch, Global Market Outlook
- **eStatements:** Access to electronic copies of your official bank statements
- **eAdvices:** Access to electronic copies of selected transaction advices
- Interim Statement: Request for same-day statement of your portfolio
- Global Link Account:
   Access your Retail Banking
   Accounts Globally

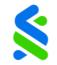

#### Retrieve eStatements

| -                    |   |                                                                               |     |   | standar<br>chartere<br>private bo |
|----------------------|---|-------------------------------------------------------------------------------|-----|---|-----------------------------------|
| <b>A</b><br>Home     |   | eStatements                                                                   |     |   |                                   |
| Home                 |   | For Account                                                                   |     |   |                                   |
|                      | 1 | CIF*<br>SN116759                                                              |     | - |                                   |
| eStatements          |   | Portfolo*                                                                     |     |   |                                   |
| C                    |   | SN116759-1                                                                    |     |   |                                   |
| eAdvices             |   | Type of Statement                                                             |     |   |                                   |
| ¢                    |   | Al                                                                            |     |   |                                   |
| Request<br>Statement | 2 | Consolidated Statement                                                        |     |   |                                   |
| ଢ                    |   | Collateralised Trading Account Statement<br>Discretionary Portfolio Statement |     |   |                                   |
| Insights             |   | Interim Statement                                                             |     |   |                                   |
| œ                    |   | 19/8/2022                                                                     |     |   |                                   |
| Logout               |   |                                                                               | CON |   |                                   |

### 1 Select eStatements

2 Sel

Select Portfolio and Type of Statement

• You may select to view Consolidated Statement, Collateralised Trading Account Statement, Discretionary Portfolio Statement or Interim Statement

### <sup>3</sup> Click on "Continue"

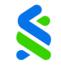

#### Retrieve eStatements

| -           |   |                                |                        |                               |
|-------------|---|--------------------------------|------------------------|-------------------------------|
| Home        | F | Results                        |                        |                               |
| B           |   | eStatements for Portfolio SN11 | 5959-1                 |                               |
| eStatements |   | Search                         |                        |                               |
| D           |   |                                |                        |                               |
| eAdvices    |   | Statement Date                 | Statement Type         | View Statement                |
| Request     |   | 31 Jul 2019                    | Consolidated Statement | View More                     |
| Statement   |   | 28 Jun 2019                    | Consolidated Statement | View in (English)             |
| Insights    |   | 31 May 2019                    | Consolidated Statement | View in (Traditional Chinese) |
| €<br>Logout |   | 30 Apr 2019                    | Consolidated Statement | View More                     |
|             |   | 29 Mar 2019                    | Consolidated Statement | View More                     |

4

Select View or View More and select your preferred language where applicable

### Interim (Same Day) Statement Generation

| -                                         |                      |                      |                                                                                                    |          |
|-------------------------------------------|----------------------|----------------------|----------------------------------------------------------------------------------------------------|----------|
| _                                         |                      | ÷                    |                                                                                                    |          |
|                                           |                      | -                    |                                                                                                    |          |
| Inbox 🕛 🔒 🔒 Logout                        | Home                 |                      | Request for Interim Statements                                                                                   |          |
| Your last login was 18 Aug 2022, 05:42 PM |                      | Home                 | Account Details                                                                                                  |          |
| English   简体   繁体                         | \$                   |                      |                                                                                                    |          |
| 🖒 Home                                    | Income &<br>Expenses |                      | CIF*<br>SN66625                                                                                                  | <b>.</b> |
| Income and Expenses                       |                      | eStatements          |                                                                                                    |          |
|                                           | G                    | C                    | and the second second second second second second second second second second second second second second second |          |
| eAdvices                                  | eStatements          | eAdvices             | Portfolio *                                                                                                    | ·        |
| eStatements                               |                      | er tertinete         |                                                                                                    |          |
| Interim Statement                         | D                    | 0                    | 2                                                                                                    |          |
| Preferences                               | eAdvices             | Request<br>Statement | · · · · · · · · · · · · · · · · · · ·                                                                            |          |
| Change Password                           |                      |                      |                                                                                                    |          |
| Global Link Account                       | Request              | Ŷ                    |                                                                                                    |          |
| \$ FX Rates                               | Statement            | Insights             |                                                                                                    |          |
| Actions                                   | Q                    | e                    |                                                                                                    |          |
|                                           |                      | Logout               |                                                                                                    |          |
| Latest Market Insights                    | Insights             |                      |                                                                                                    | REQUEST  |
| Aggregator Management                     | e                    |                      |                                                                                                    | negoeo i |
| Online Guide                              | Logout               | Asset Allocation     |                                                                                                    |          |
| Terms of Use                              |                      |                      |                                                                                                    |          |
|                                           |                      |                      |                                                                                                    |          |

This feature can be accessed via the side navigator menu - Interim Statement

Select CIF and portfolio that you wish to request interim statements for and click on "Request"

Your request will be submitted, you will receive an email notification when it's available for download within the next 15 minutes

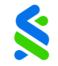

#### **Retrieve Interim Statements**

| =                | s s s s s s s s s s s s s s s s s s s    | standard<br>chartered<br>private bank |
|------------------|------------------------------------------|---------------------------------------|
|                  | eStatements                              |                                       |
| Home             | For Account                              |                                       |
| (\$)<br>Income & | CIF*<br>HK356980                         |                                       |
| Expenses         | Portfolio*<br>HK356980-1                 |                                       |
| 3 C              |                                          |                                       |
|                  | Type of Statement                        |                                       |
|                  | All                                      |                                       |
| eAdvices         | Consolidated Statement 4                 |                                       |
|                  | Collateralised Trading Account Statement |                                       |
| C<br>Request     | Discretionary Portfolio Statement        |                                       |
| Statement        | Interim Statement                        |                                       |
| ଢ                | 19/8/2022                                |                                       |
| Insights         | CONTINUE                                 |                                       |
| e                |                                          |                                       |
| Logout           |                                          |                                       |

3

- 4

Once you receive notification that your statement is ready, you will be able to view and download your Interim Statement via 'eStatements'

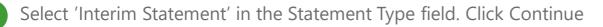

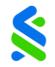

### Global Link

Global Link allows you to view your Standard Chartered Retail Banking accounts globally through the SC Private Bank App.

This service is not available to Hong Kong Account Holders

| Intool Intoport   Intool Internet   Internet Internet   Internet                                                                                                    |   | =                      |             |       |                                                                                                    |                            |
|----------------------------------------------------------------------------------------------------|---|------------------------|-------------|-------|----------------------------------------------------------------------------------------------------|----------------------------|
| English 36/K 32/K   Pome Spenses   Imported Expenses Country"   Advices Statements   Imported Statements Statements   Imported Statement Statements   Preferences Advices   Change Password Imported Statement   Vew / Delee Imported Statement   Vew / Delee Imported Statement   Statement Imported Statement   Statement Imported Statement   Preferences Imported Statement   Add Imported Statement   Add Imported Statement   Imported Statement Imported Statement   Imported Statement Imported Statement                                                                                                    |   | Inbox 1 Logout         | _           | Add   | Global Link Account 🕚                                                                                       |                            |
| Image: Section of the section of the se |   |                        |             | Accou | unt Details                                                                                                 |                            |
| <ul> <li>income and Expenses</li> <li>income and Expenses</li></ul>                                                                                                    |   | English   简体   繁体      |             |       |                                                                                                    |                            |
| Addvices   ● Advices   ● Statements   ● Statement   ● Preferences   ● Ohange Password   ● Change Password   ● Change Password   ● Request   New read the Global Link Guidelines, and agree that my use of the Global Link service will be governed   ● Particular the Client Terms   ● Advices   ● Advices   ● Change Password   ● Request   Nations   ● Advices   ● Advices   ● Advices   ● Clobal Link Account   ● Request   Nations   ● Advices   ● Advices   ● Advices   ● Clobal Link Account   ● Clobal Link Account   ● Request   Nations   ● Advices   ● Advices   ● Advices   ● Advices   ● Clobal Link Account   ● Request   Nations   ● Logout   Clobal Home   Callour Private Banking Global Headquarters   ● 405 6598 7000                                                                                                    |   | 🖒 Home                 |             |       |                                                                                                    |                            |
| Image: Part of the service   Image: Part of the service   Image: Part o                                                                                                    |   | S Income and Expenses  | ~           |       |                                                                                                    |                            |
| <ul> <li>eStatements</li> <li>Interim Statement</li> <li>Preferences</li> <li>Charge Password</li> <li>Charge Password</li> <li>Wow / Delete</li> <li>Add</li> <li>FR equest Statement</li> <li>Add</li> <li>FX Rates</li> <li>Insights</li> <li>Logout</li> <li>Global Kink Service Will be governed</li> <li>Market Insights</li> <li>Logout</li> <li>Global Home</li> <li>Call our Private Banking Global Headquarters</li> <li>Headquarters</li> <li>Headstope Call our Private Banking Global Headquarters</li> <li>Headstope Call our Private Banking Global Headquarters</li> <li>Headstope Call our Private Banking Global Headquarters</li> <li>Headstope Call our Private Banking Global Headquarters</li> <li>Headstope Call our Private Banking Global Headquarters</li> <li>Headstope Call our Private Banking Global Headquarters</li> <li>Headstope Call our Private Banking Global Headquarters</li> <li>Headstope Call our Private Banking Global Headquarters</li> <li>Headstope Call our Private Banking Global Headquarters</li> <li>Headstope Call our Private Banking Global Headquarters</li> <li>Headstope Call our Private Banking Global Headquarters</li> <li>Headstope Call our Private Banking Global Headquarters</li> <li>Headstope Call our Private Banking Global Headquarters</li> </ul>                                                                                                    |   | eAdvices               |             |       |                                                                                                    |                            |
| <ul> <li>Interim Statement</li> <li>Preferences</li> <li>Change Password</li> <li>Global Link Account</li> <li>View / Delete</li> <li>Add</li> <li>FK Rates</li> <li>Actions</li> <li>Latest Market Insights</li> <li>Logout</li> <li>Global Home</li> <li>Callour Private Banking Global Headquarters</li> <li>Terms of Use</li> <li>Aggregator Management</li> </ul>                                                                                                    |   | eStatements            | estatements |       |                                                                                                    |                            |
| <ul> <li>Preferences</li> <li>Change Password</li> <li>Change Password</li> <li>Change</li></ul>                                                                                                    |   | Interim Statement      | C           |       |                                                                                                    |                            |
| Change Password   Image: Dispatcher in the service of the service of the service                    |   | Preferences            | eAdvices    |       | ave read the Global Link Guidelines , and agree that my use of the Global Linl<br>rticular the Client Terms | k service will be governed |
| 1 ⊕ Global Link Account       Request         View / Delete       Add         Add       Insights         Insights       Important Information ●         Insights       Important Information ●         Image: Actions       Important Information ●         Image: Actions       Important Information ● <th></th> <th>Change Password</th> <th>0</th> <th></th> <th></th> <th></th>                                                                                                    |   | Change Password        | 0           |       |                                                                                                    |                            |
| View / Delete       Add         Add       Image: Construction of the second second secon                                                                | 1 | Global Link Account    | Request     |       |                                                                                                    |                            |
| FX Rates     Insights       Insights     Important Information ①       Actions     C       Latest Market Insights     C       Logout     Global Home       Call our Private Banking Global Headquarters       Terms of Use     +65 6596 7000                                                                                                    |   | View / Delete          | Statement   |       |                                                                                                    |                            |
| Actions      Actions      Latest Market Insights      Logout     Global Home     Call our Private Banking Global Headquarters      Terms of Use     +65 6596 7000                                                                                                    |   | Add                    | Q           |       |                                                                                                    |                            |
| Image: Construction of Use       Callour Private Banking Global Headquarters         Image: Construction of Use       refs 6596 7000                                                                                                    |   | \$ FX Rates            | Insights    |       |                                                                                                    |                            |
| Latest Market Insights     Logout Global Home Call our Private Banking Global Headquarters     Terms of Use +65 6596 7000                                                                                                    |   | Actions                |             |       |                                                                                                    | ən 🕀 —                     |
| Aggregator Management     Global Home     Call our Private Banking Global Headquarters       Terms of Use     +65 6596 7000     FSCS                                                                                                    |   | Latest Market Insights |             |       |                                                                                                    |                            |
|                                                                                                    |   | Aggregator Management  | Logout      |       |                                                                                                    |                            |
|                                                                                                    |   |                        |             |       | +65 6596 7000                                                                                               | <del>f</del> scs)          |

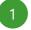

Click Add Global Link Account from side navigator menu

Global Link is a view-only service. You must login to the online banking account of each country to initiate transactions or to view transaction history details.

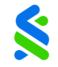

### Global Link

| Add Global Link Account 🕕                                     |                                                                                    |
|---------------------------------------------------------------|------------------------------------------------------------------------------------|
| Account Details                                               |                                                                                    |
| Country*                                                      | •                                                                                  |
| Username *                                                    |                                                                                    |
| Password*                                                     | 2                                                                                  |
|                                                               |                                                                                    |
|                                                               | e of the Global Link service will be governed by my banking agreement with you, in |
| I have read the Global Link Guidelines , and agree that my us | e of the Global Link service will be governed by my banking agreement with you, in |
| I have read the Global Link Guidelines , and agree that my us |                                                                                    |
| I have read the Global Link Guidelines , and agree that my us | e of the Global Link service will be governed by my banking agreement with you, in |

<sup>3</sup> Username and Password must be the same as the respective country's online banking credentials.

### 4 Click Add to complete the process.

- You can add your retail accounts held in 20 countries: Singapore, India, UAE, Pakistan, Bahrain, China, Malaysia, Indonesia, Thailand, Bangladesh, Brunei, Vietnam, Philippines, Sri Lanka, Nigeria, Kenya, Botswana, Ghana, Zambia.
- Up to 5 accounts can be added to SC Private Bank App.

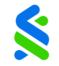

### **Access Market Insights**

#### **Investment Publications**

Our Market Insights provides you daily updates on the market and house views by asset classes. Available in English, Simplified and Traditional Chinese

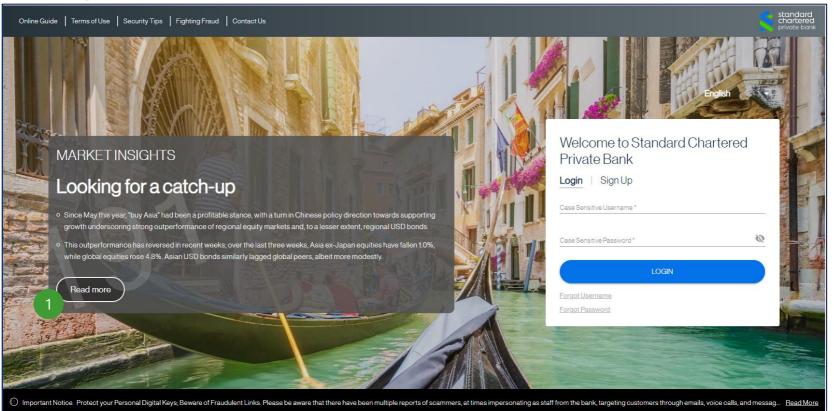

Click on the 'Read more' on the landing page to access 'Market Insights'

# **Access Market Insights**

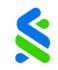

### Subscriptions

Stay alerted via e-mail or push notifications via our 'Subscriptions' feature for Market Insights

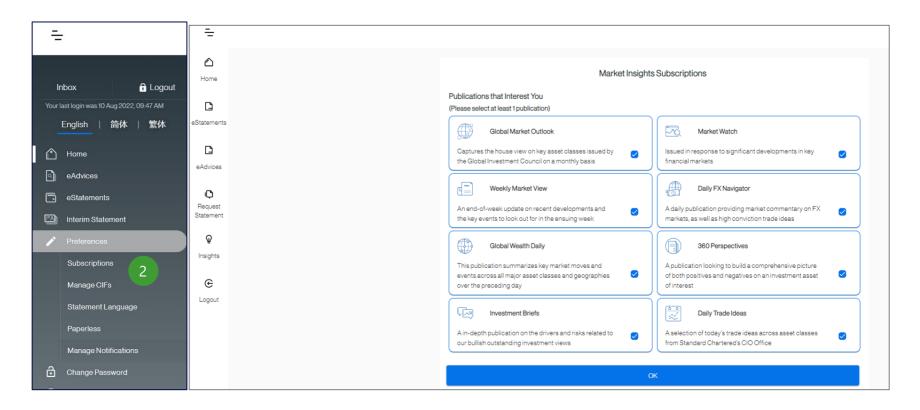

Click on the 'Preferences' > 'Subscriptions' via the main menu to customize alerts for 'Market Insights'

# **Communication Hub**

### To view/edit notifications

3

- Click on the bell icon G on the top right of the home screen to access the Communication Hub.
- 2 By default, all notifications are displayed. To view details, select the notification from the listing. To filter and view unread notifications click on "view all".
  - To delete or mark notification as read, select the edit function Edit a on the top right corner.

Logout

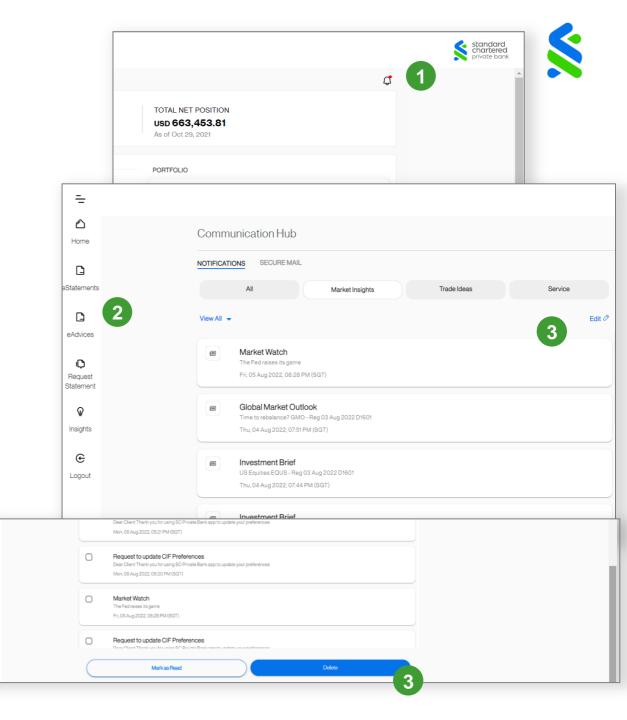

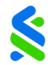

# **Communication Hub**

#### To view Market Insight publications

2

3

- Notifications are grouped by categories. Click on Market Insights tab to view notifications related to market insights.
  - To read the summary, click on individual Market Insight notification.
- For detailed report, click on View Full Details

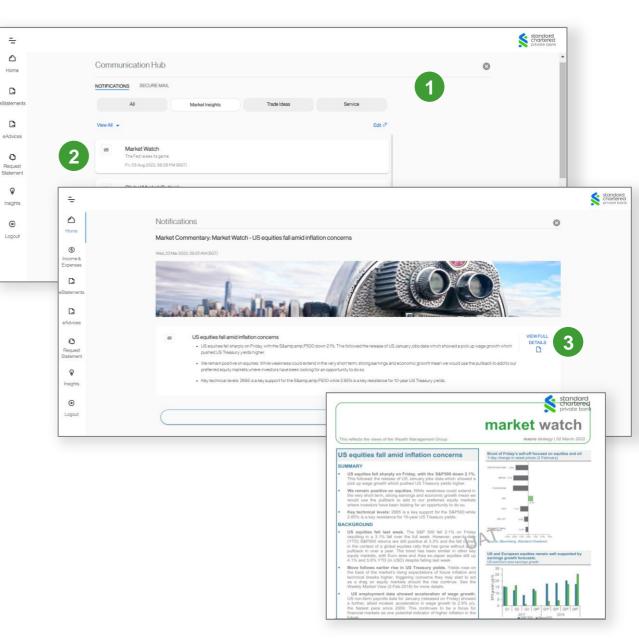

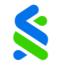

# **Communication Hub**

### Accessing Secure Mail

2

| ÷                         |                                                                                                    |                                                                  |   | standar<br>chartere<br>private ba |
|---------------------------|----------------------------------------------------------------------------------------------------|------------------------------------------------------------------|---|-----------------------------------|
| Home                      | Communication Hub                                                                                                    |                                                                  | 8 |                                   |
| C                         | NOTIFICATIONS SECURE MAL                                                                                                    |                                                                  |   |                                   |
| eStatements               | Inbox(2)                                                                                                    | Sent Items                                                       |   |                                   |
| D                         | View All •                                                                                                    | Edit 🖉                                                           |   |                                   |
| eAdvices                  | RE: test<br>Dear Heang Luang Edena Chan Your client has submitted a request to update clien<br>automatically submitted to T24. No further action is required from you. Statement L |                                                                  | 1 |                                   |
| C<br>Request<br>Statement | Fri, 05 Aug 2022, 07:47 PM (SGT)                                                                                                    |                                                                  |   |                                   |
| ଢ                         | RE-test<br>test === Message Sent on 03/08/2219.65 === To Private Banker From My Client C<br>test                                                                                   | riginated Message Reference: Investment Centre - SN Subject.test |   |                                   |
| Insights                  | Fri, 05 Aug 2022, 07:32 PM (SGT)                                                                                                    |                                                                  |   |                                   |
| C<br>Logout               | test<br>Testetssatest<br>Tus, 19 Jul 2022, 07:25 PM (SGT)                                                                                                    |                                                                  |   |                                   |
|                           | test<br>testetssatest<br>Tus, 19 Jul 2022, 07:25 PM (SGT)                                                                                                    |                                                                  |   |                                   |
|                           | test<br>Isstetsatest<br>Tur 10 5 10000 07:05 04 (10:07)                                                                                                    |                                                                  |   |                                   |

1 Select Secure Mail in Communication Hub to access all the messages in your Mailbox.

Switch between Inbox and Sent Items tab to view received or sent mails.

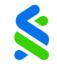

# **Communication Hub**

#### Composing Secure Mail

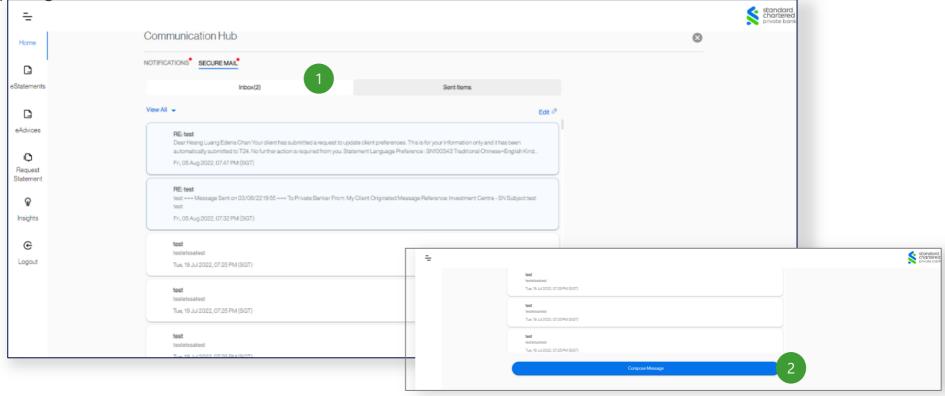

- Navigate to Securemail > Inbox Click here to access your mail box.
- 2 Click here to access compose an email

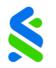

# **Communication Hub**

|             |                                                   | =                                          |                                                                                                    |  |
|-------------|---------------------------------------------------|--------------------------------------------|----------------------------------------------------------------------------------------------------|--|
| posing Sec  | ure Mail                                          |                                            | <b>tosit</b><br>Institutaaatkeit<br>Tuu, 19.J.J.2022, 07.25 PM (507)                                                                                                    |  |
|             |                                                   |                                            | tost           Sectionaliset           Tue, 19-JJ 2022, 07:25 PM (SGT)                                                                                                    |  |
| ۵           | Secure Mail                                       |                                            | Section Section Sectio |  |
| Home        | New Message                                       |                                            | Compose Message                                                                                                    |  |
| D           |                                                   |                                            |                                                                                                    |  |
| eStatements | To*                                               |                                            |                                                                                                    |  |
|             | SN100343 - Heang Luang Edena Chan                 |                                            | 2                                                                                                    |  |
| C           |                                                   |                                            |                                                                                                    |  |
| eAdvices    | Subject*<br>DTI publication : Need Assist from RM |                                            |                                                                                                    |  |
| Q           |                                                   |                                            |                                                                                                    |  |
| Request     | Message *<br>Dear RM,                             |                                            |                                                                                                    |  |
| Statement   | Need Help to scuscripe the publication.           |                                            |                                                                                                    |  |
| Ŷ           | Regards<br>Client                                 |                                            |                                                                                                    |  |
| Insights    | Clicing                                           |                                            |                                                                                                    |  |
|             |                                                   |                                            |                                                                                                    |  |
| e           |                                                   | SEND                                       | 3                                                                                                    |  |
| Logout      |                                                   |                                            |                                                                                                    |  |
|             |                                                   | Important Information                      | ÷                                                                                                    |  |
|             |                                                   |                                            |                                                                                                    |  |
|             | Global Home                                       | Call our Private Bankino Global Headouarte | ers Experience our mobile and                                                                                                    |  |

- 1 After accessing the Secure Mail Inbox scroll down and click on Compose Message
- <sup>2</sup> On the New Message screen, click here to select your RM
- Click "Send" after Subject and Message are provided

Mail sent via SC Private Bank App is fully encrypted. When you receive a new message in SC Private Bank App, an email notification will be sent to your registered external email address. When you submit a bank services request, an email notification will be sent to your SC Private Bank App mailbox and your registered external email address.

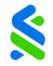

# Send Messages and Files to Your Private Banker

#### Instant Messaging

The Instant Messaging and file sharing feature allows you to reach out to your Private Banker directly through SC Private Bank App in a secure and intuitive manner.

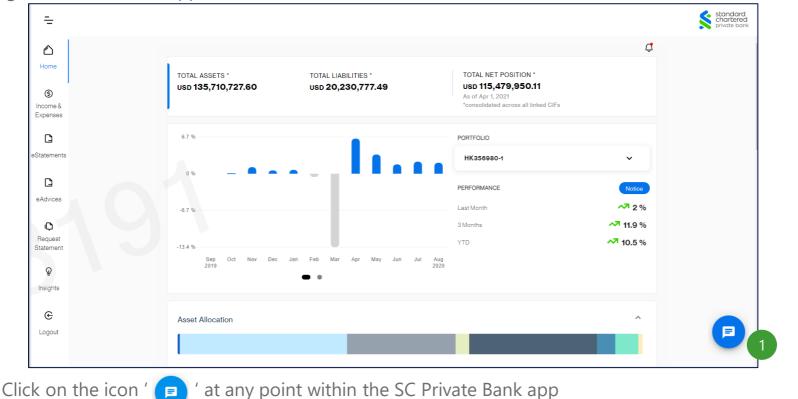

Start sending messages, discuss trade ideas and share documents with your Private Banker

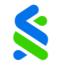

#### Statements language selection

| -                            | =                    |                                              |  |  |
|------------------------------|----------------------|----------------------------------------------|--|--|
|                              |                      | CIF Management 1                             |  |  |
| Inbox 🔒 Logout               | Home                 | Chinese eStatement option                    |  |  |
| English   简体   繁体            | D                    | □ SN115959 ^                                 |  |  |
| Ame Home                     | eStatements          | Simplified Chinese+English                   |  |  |
| eAdvices                     | Ľ                    | Traditional Chinese+English     English Only |  |  |
| eStatements                  | eAdvices             |                                              |  |  |
| Interim Statement            | ¢                    | ☑ SN115961 ^                                 |  |  |
| Preferences<br>Subscriptions | Request<br>Statement | O Simplified Chinese+English                 |  |  |
| Manage CIFs                  |                      | Traditional Chinese+English     English Only |  |  |
| Statement Language           | <b>₽</b><br>Insights |                                              |  |  |
| Paperless                    |                      |                                              |  |  |
| Manage Notifications         | e                    | CONTINUE                                     |  |  |
| Change Password              | Logout               |                                              |  |  |

This feature can be access via the side navigator menu under 'Preferences' > 'Statement Language'

Select your language preferences and click on 'Continue'

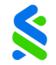

Add CIF

| ÷                                                                                       |                                        |                                                                |                                                           |                                                     |
|-----------------------------------------------------------------------------------------|----------------------------------------|----------------------------------------------------------------|-----------------------------------------------------------|-----------------------------------------------------|
| Inbox 🛛 🔒 Logout                                                                        | ÷                                      |                                                                |                                                           |                                                     |
| Your last login was 10 Aug 2022, 09.47 AM<br>English   简体   繁体                          | Home                                   |                                                                | Manage CIFs                                               |                                                     |
| Home     eAdvices     eStatements     Interim Statement      Preferences                | C<br>eStatements                       | Add CIF                                                        | SN22018<br>Net Position<br>\$ 4,482,878 <sup>40</sup> USD | F<br>Net Position<br>\$ 6,402,410 <sup>80</sup> USD |
| Subscriptions<br>Manage CIFs<br>Statement Language<br>Paperless<br>Manage Notifications | eAdvices<br>IC<br>Request<br>Statement | HK33835<br>■<br>Net Position<br>\$ 1,414,555 <sup>44</sup> USD | SN66625<br>Net Position<br>\$ 4,482,878 <sup>40</sup> USD | F                                                   |

1) This feature can be access via the side navigator menu under 'Preferences' > 'Manage CIFs'

2 Click on the ' 🕀 ' icon. Enter your CIF number and Investment Centre

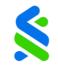

Delete CIF

| =1                   |                                                                    |                                                           |                                                           |
|----------------------|--------------------------------------------------------------------|-----------------------------------------------------------|-----------------------------------------------------------|
| Ame Ame              |                                                                    | Manage CIFs                                               |                                                           |
| C<br>Statements      | Add CIF                                                            | SN22018<br>Net Position<br>\$ 4,482,878 <sup>40</sup> USD | SN66624<br>Net Position<br>\$ 6,402,410 <sup>80</sup> USD |
| eAdvices             |                                                                    |                                                           |                                                           |
| Request<br>Statement | HK33835 <b>∎</b><br>Net Position<br>\$ 1,414,555 <sup>44</sup> USD | SN66625<br>Net Position<br>\$ 4,482,878 <sup>40</sup> USD | j.                                                        |

This feature can be access via the side navigator menu under 'Preferences' > 'Manage CIFs'

2 Select the CIF(s) accordingly and click Delete.

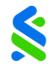

#### Subscribe for electronic statements and advices

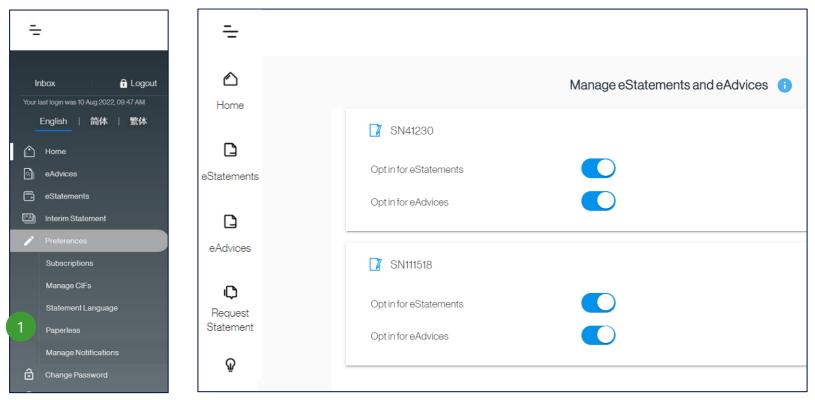

1 Electronic statement preferences may be access via the side navigator menu under 'Preferences' > 'Paperless'

2 Slide the toggle button right ' ( ) ' to Opt-in for electronic Statements or Advices. You will no longer receive hardcopies via your mailing address. Click on Continue.

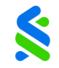

#### Subscription for electronic statements and advices

| Paper Subscription                     |                                                                                                    |                                                            |          |
|----------------------------------------|----------------------------------------------------------------------------------------------------|------------------------------------------------------------|----------|
| Paper Subscription                     |                                                                                                    |                                                            |          |
|                                        | Go Paper on Statements                                                                                                    | Go Paper on Advices                                        |          |
| SN115959                               | -                                                                                                    | No                                                         |          |
| SN115961                               |                                                                                                    | No                                                         |          |
| Important Information:                 |                                                                                                    |                                                            |          |
| For Singapore-booked clients           | i de la companya de la companya de la companya de la companya de la companya de la companya de la companya de l               |                                                            |          |
|                                        | stered with us is valid, in order to receive email notifications<br>provided by access through websites (the "Access Service" |                                                            | t.       |
| Note: your e-statement and e-advice    | vill be available in Standard Chartered Private Bank even if y                                                                | rou do not receive an email notification.                  |          |
| For UK-booked clients                  |                                                                                                    |                                                            |          |
|                                        | stered with us is valid, in order to receive email notifications<br>s through websites (the "Access Service").                | when your e-statement is ready. The statement, collectivel | y "trade |
| Note: your e-statement will be availab | e in Standard Chartered Private Bank even if you do not rece                                                                  | eive an email notification.                                |          |
| For Hong Kong-booked clien             | S                                                                                                    |                                                            |          |
|                                        | stered with us is valid, in order to receive email notifications<br>provided by access through websites (the "Access Service" |                                                            | t. 🗸     |
|                                        |                                                                                                    |                                                            |          |
|                                        |                                                                                                    |                                                            |          |

3

Review the changes and read the terms of use. Once verified, click confirm and OTP will be sent to your registered phone for confirmation

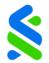

To manage notifications

- Select the Manage Notification button on the bottom of the notifications screen or from the side menu.
- 2 To set manage notification according to your customary usage, check the notification mode and toggle the notification type.
  - To save your settings, select the confirm button.

3

| Logout                                                         | Investment Brief           US Equities EOUS - Reg 03 Aug 2022 D1601           Thu, 04 Aug 2022, 07:44 PM (SGT)           Investment Brief           UK Equities EOUK - Reg 03 Aug 2022 D1601           Thu, 04 Aug 2022, 07:44 PM (SGT)           Investment Brief           Ublities Preferred EM USD - Reg 03 Aug 2022 D1601           Thu, 04 Aug 2022, 07:44 PM (SGT) |
|----------------------------------------------------------------|----------------------------------------------------------------------------------------------------|
| nbox 🔒 Logout<br>last login was 10 Aug 2022, 09-47 AM          | Manage Notifications                                                                                                    |
| English   简体   繁体<br>Home<br>eAdvices                          |                                                                                                    |
| eStatements                                                    |                                                                                                    |
| Interim Statement Home Home                                    | Manage Notifications                                                                                                    |
| Subscriptions                                                  | NOTIFICATION MODE                                                                                                    |
| Manage CIFs eStatements                                        | Mobile Email                                                                                                    |
| Statement Language CAdvices                                    | Notifications will be sent based on the mode selected above.<br>Enable mobile/email notifications to receive all notifications to your registered mobile/email address securely and<br>conveniently                                                                                                    |
| Manage Notifications C<br>Change Password Request<br>Statement | NOTIFICATION TYPES                                                                                                    |
| <b>Q</b><br>Insights                                           | Market Insights/Trade Ideas To subscribe/unsubscribe to the publications, kindly visit 'Subscriptions' under 'Preference' in the side menu                                                                                                    |
| C<br>Logout                                                    | Service                                                                                                    |
|                                                                | Secure Mail                                                                                                    |
|                                                                |                                                                                                    |

# Security Tips (1/2)

Advice to keep your online experience secure. Click here for Security tips.

#### Login Credentials

- 1 Create a unique Username and Password.
- 2 Do not use the same password for different web site applications or services, particularly when they relate to different entities.
- 3 Your Private Banker will be able to view your portfolio information using his or her own unique Username and Password.
- 4 No Standard Chartered Bank employee should ever ask you for your Password.
- 5 Keep your Username and Password confidential and do not share them with anyone.

# Security Tips (2/2)

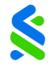

#### Personal Data Security

- 1 Install anti-virus, anti-spyware and firewall software on your personal computer, particularly when you are linked via broadband connections, digital subscriber lines or cable modems.
- 2 Update the anti-virus and firewall products with security patches or newer versions on a regular basis.
- 3 Remove file and printer sharing on your computer, especially when you have internet access via cable modems, broadband connections or similar set-ups.
- 4 Regularly backup critical data.
- 5 Consider the use of encryption technology to protect highly sensitive data.
- 6 Do not install software or run programs of unknown origin.
- 7 Never disclose your personal information (e.g. information on identity card or passport, addresses, or bank accounts) to any persons failing to prove their identities or any doubtful Web sites. You should never disclose your passwords to anyone.
- 8 Do not access e-banking services through public or shared computers (e.g. at cyber cafés or public libraries).
- 9 Log off the online session and turn off the computer when not in use.

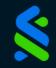

# SC PRIVATE BANK APP

USER GUIDE